# **Datenblatt**

**!**

# Stadur - Leichtschaumplatte

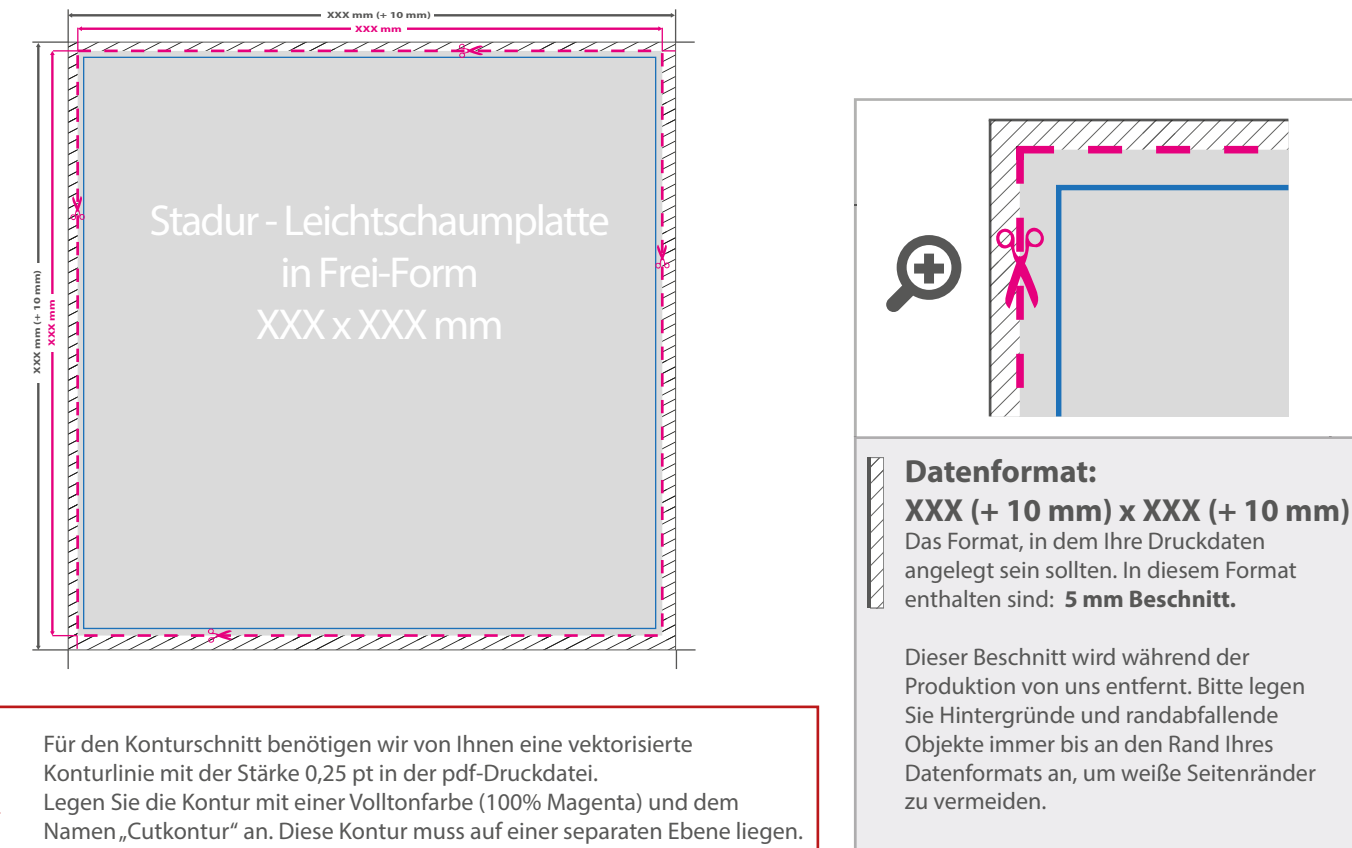

### **Vorgehensweise bei Adobe Programmen:**

- Fügen Sie unter dem Fenster <Farbfelder> ein neues Farbfeld hinzu.
- Es öffnet sich automatisch ein Einstellungsfenster.
- Geben Sie dem Farbfeld den Namen "Cutkontur".
- Wählen Sie nun unter Farbart "Volltonfarbe" aus.
- Stellen Sie sicher, dass der Farbmodus auf "CMYK" eingestellt ist und
- geben Sie 100% für Magenta ein, alle anderen Farben müssen auf 0% stehen.
- Makieren Sie Ihre Cutkontur und öffnen Sie das Fenster <Attribute>.
- Setzen Sie hier ein Häkchen bei "Kontur überdrucken".

Bitte beachten Sie, dass aus produktionstechnischen Gründen keine Spitz zulaufenden Innenfräsungen möglich sind. Alle Ecken werden mit einem Radius von 4 mm abgerundet.

#### **Endformat: XXX x XXX mm** r.

- **Min. Endformat: 210 x 210 mm** п
- **Max. Endformat: 3000 x 1500 mm**
- In diesem Format erhalten Sie Ihr fertiges T. Druckprodukt.

## **Sicherheitsabstand: 3 mm**  (auf allen Seiten)

Dieser wird vom Endformat aus gemessen und verhindert unerwünschten Anschnitt Ihrer Texte und Informationen während der Produktion.

## 5 Tipps zur fehlerfreien Gestaltung Ihrer Druckdaten

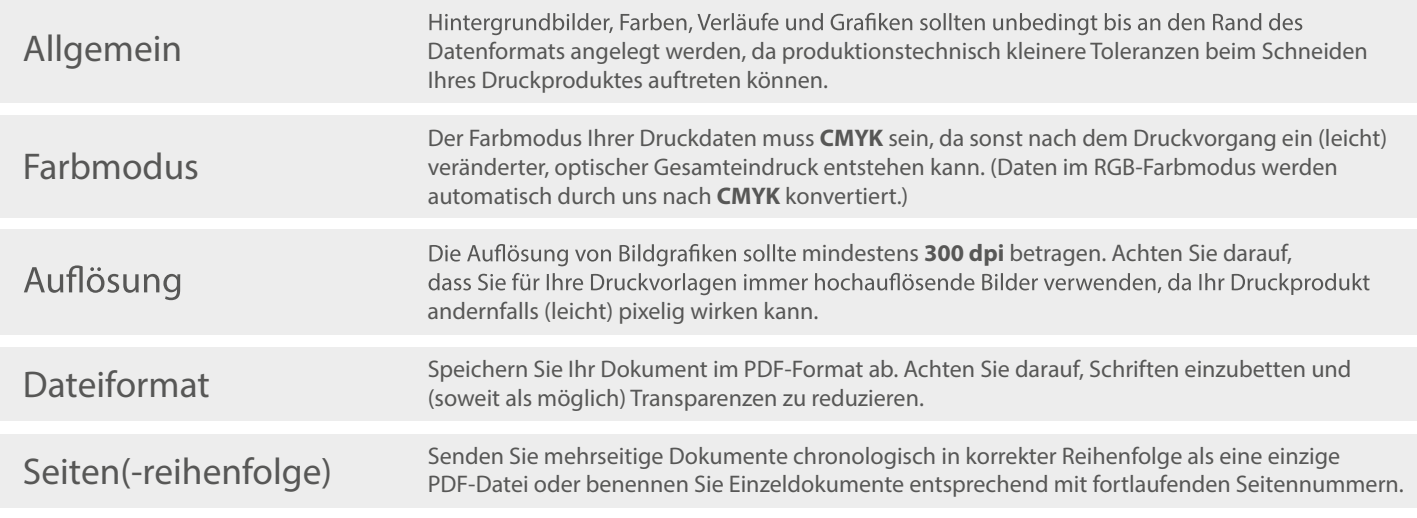